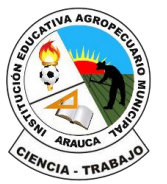

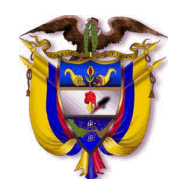

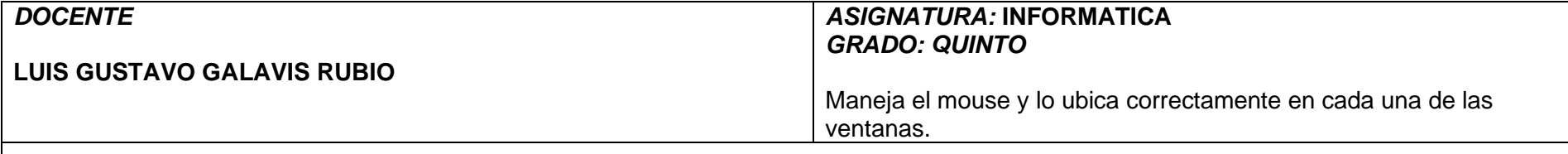

## *INSTRUMENTACIÓN DIDÁCTICA*

Querido estudiante en la presente guía pedagógica, encontraras una serie de actividades que te ayudaran a recordar lo que trabajaste durante el este segundo periodo en la asignatura de informática. No olvides que debes realizar las actividades sobre esta guía, con una excelente presentación y la mejor letra posible. Ten presente que, aunque no vas a ir al colegio, debes entregar la evidencia de lo que has trabajado cuando regreses al colegio.

## **A. LO QUE SABEMOS**

.

Antes de empezar, repasemos algunos conceptos básicos:

- **Mouse (ratón):** Dispositivo de entrada que permite interactuar con la computadora.
- **Ventanas:** Áreas rectangulares en la pantalla que muestran programas, documentos, u otros datos.

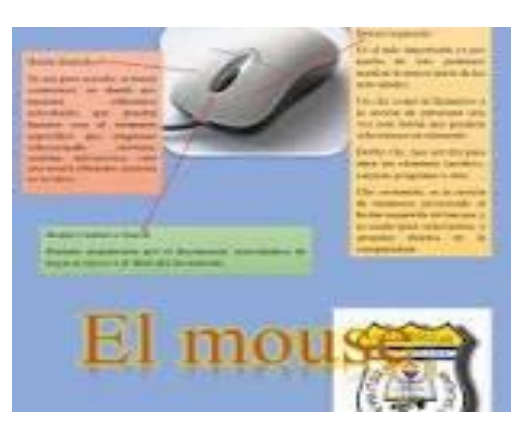

# **FUNCIONES DEL MOUSE** Scroll Botón -Botón

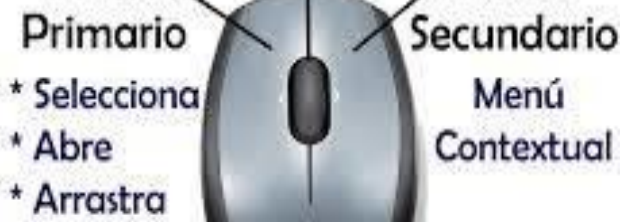

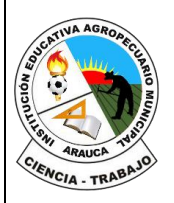

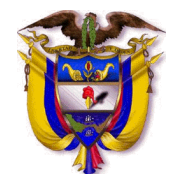

### **B. APRENDAMOS ALGO NUEVO**

**El mouse o ratón:** es un dispositivo apuntador de entrada, que tiene como función principal facilitar el manejo de un entorno gráfico de una computadora, el cual mediante el movimiento reflejado en uncursor, en la pantalla se puede ejecutar acciones y seleccionar elementos, es por ello que el ratón seconsidera una de las partes esenciales que tiene un computador.

Partes del mouse

• **Botón izquierdo,** esta parte del mouse como su nombre lo indica, se localiza en la parte superior izquierda. Este sin lugar a dudas es una de las partes más importantes de un mouse, pues es el botón más utilizado. El botón izquierdo del mouse, permite poder seleccionar y ejecutar acciones en lacomputadora, mediante clics.

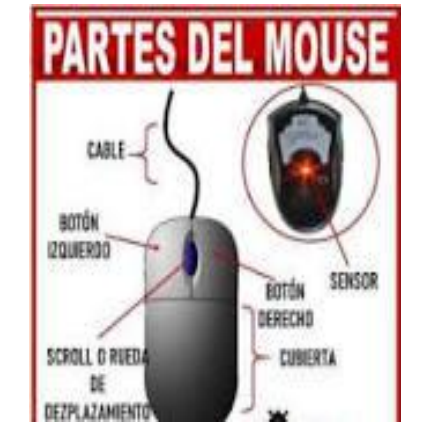

- **Botón derecho,** se ubica en la zona superior derecha del mouse. Este botón es el menos utilizado, tiene como función principal permitir el acceso rápido a funciones secundarias, como la barra de herramientas del ordenador.
- **Rueda de desplazamiento,** conocida a su vez bajo el nombre de «scroll», se encuentra en medio de los botones izquierdo y derecho. Esta rueda permite podernos desplazar hacia arribay hacia abajo en la pantalla, con mayor facilidad y rapidez. Adicionalmente, también puede ejecutar otro tipo de desplazamientos si se mantiene oprimida.
- **Cubierta,** consiste básicamente en la capa o cubierta que protege el mouse, el material de dicha parte por lo general es liviano; la forma de este no es la misma en todos los mouses, ya que en el mercado hay muchos estilos

**Sensor óptico,** hace parte de los elementos más importantes que componen un mouse. Estesensor es el encargado del control de navegación, pues mediante el sensor que cuenta con una luz roja, capta los movimientos del mouse sobre cualquier superficie; transmite la acción al cursor de poder moverse, seleccionar, dar clic e interactuar con las funciones del ordenador

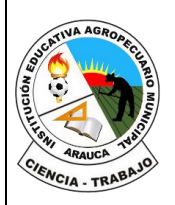

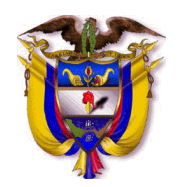

1. Completa las partes del mouse en la siguiente imagen, luego coloréala.

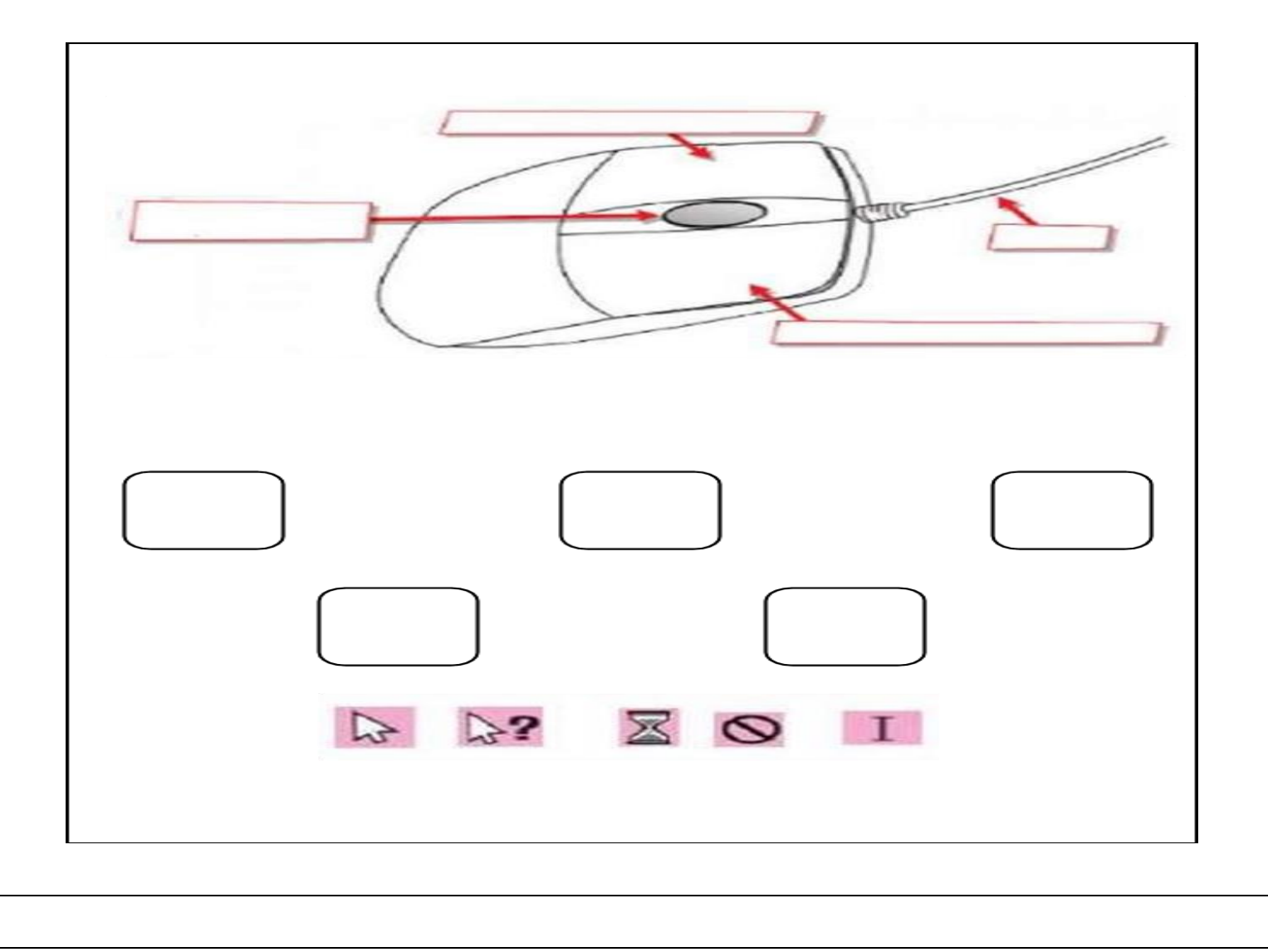

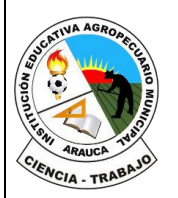

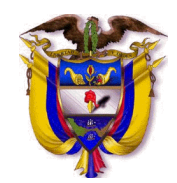

### **Manejo del Mouse**

Partes del Mouse:

- 1. Botón izquierdo: Principal botón usado para seleccionar y abrir elementos.
- 2. Botón derecho: Se usa para abrir menús contextuales.
- 3. Rueda de desplazamiento: Permite desplazarse verticalmente por documentos o páginas web.

Acciones Básicas del Mouse:

- 1. Clic: Presionar y soltar rápidamente el botón izquierdo.
- 2. Doble clic: Presionar y soltar rápidamente dos veces el botón izquierdo.
- 3. Clic derecho: Presionar y soltar el botón derecho para abrir un menú contextual.
- 4. Arrastrar y soltar: Mantener presionado el botón izquierdo mientras se mueve el mouse, luego soltar para mover elementos.

Ubicación del Mouse en Ventanas:

- 1. Barra de Título: Arrastrar para mover la ventana.
- 2. Botones de Control (Minimizar, Maximizar, Cerrar): Clic para minimizar, maximizar o cerrar la ventana.
- 3. Borde de la Ventana: Arrastrar para cambiar el tamaño de la ventana

# **C. EJERCITEMOS LO APRENDIDO**

Actividades Ilustrativas Actividad 1: Juego de Selección de Iconos

Instrucciones:

En el escritorio de la computadora, selecciona cinco íconos diferentes usando un clic izquierdo. Doble clic en un ícono para abrir el programa asociado. Practica abrir y cerrar ventanas. Objetivo: Familiarizarse con la selección y apertura de programas usando el mouse. Actividad 2: Arrastrar y Soltar Archivos

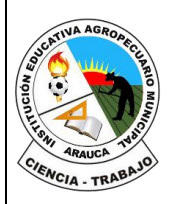

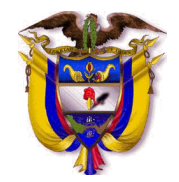

### Instrucciones:

• Une con una línea la imagen con la opción correcta

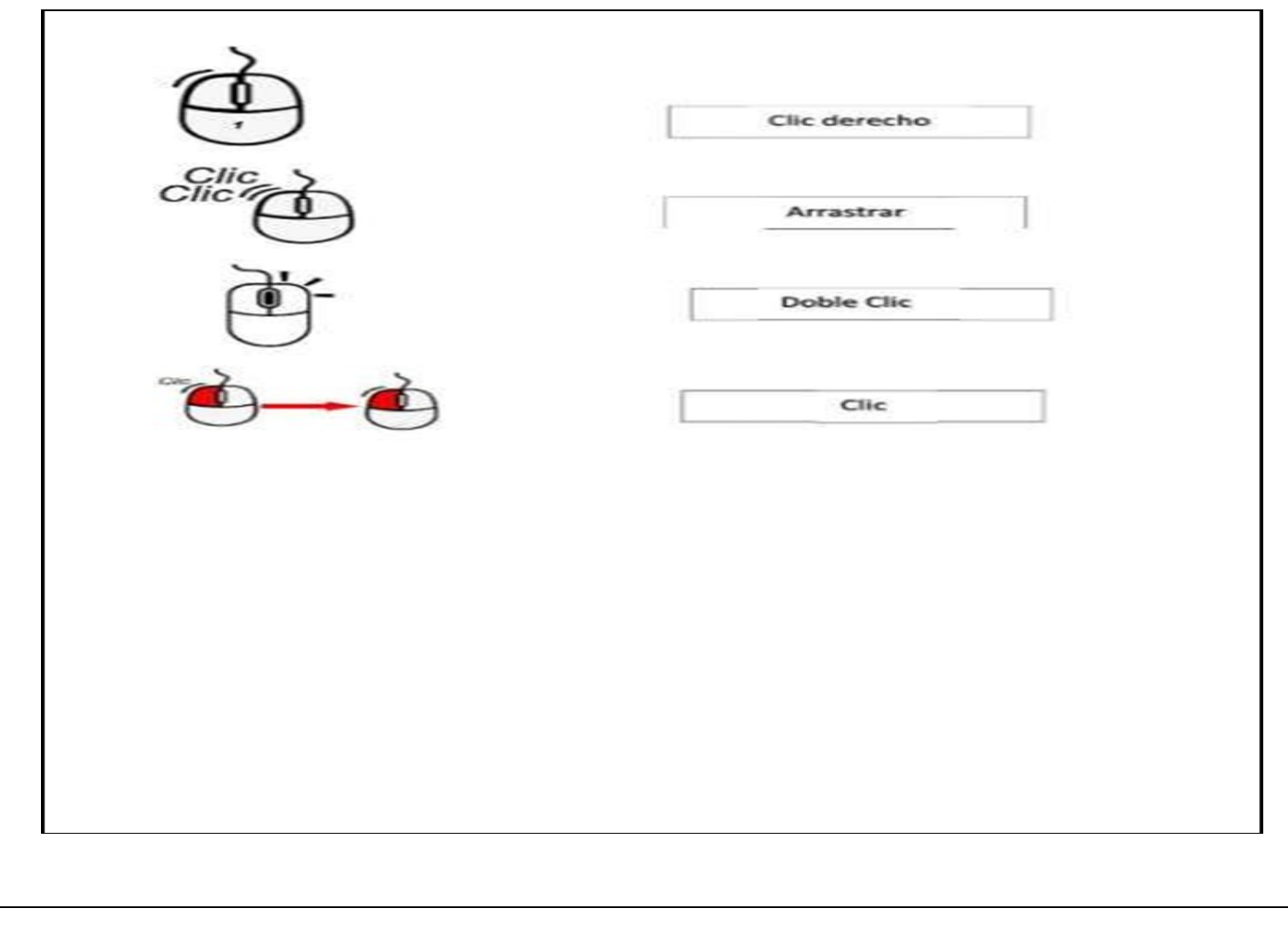

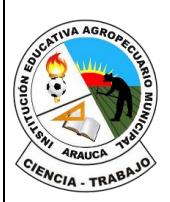

#### **REPÚBLICA DE COLOMBIA**

Departamento de Arauca

Institución Educativa

**AGROPECUARIO MUNICIPAL**

*DANE: 381001002035* ICFES: 050302 *NIT: 800170889-0 RESOLUCIÓN No 3071 DE 23 OCTUBRE DE 2023*

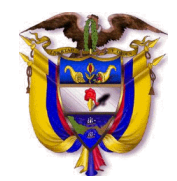

### **D. APLIQUEMOS LO APRENDIDO.**

#### **Preguntas de Selección Múltiple**

- **1. ¿Cuál es la función principal del botón izquierdo del mouse?**
- **a**) Mover el cursor
- b) Seleccionar y abrir elementos
- c) Cambiar la configuración del sistema
- d) Abrir el menú de ayuda

### **Respuesta:**

### **2. ¿Para qué se utiliza el botón derecho del mouse?**

- **a**) Mover el cursor
- b) Seleccionar texto
- c) Abrir menús contextuales
- d) Cerrar programas

### **Respuesta:**

### **3. ¿Qué permite hacer la rueda de desplazamiento del mouse?**

- **a)** Ajustar el brillo de la pantalla
- b) Desplazarse verticalmente por documentos o páginas web
- c) Seleccionar múltiples elementos
- d) Encender y apagar la computadora

### **Respuesta:**

**4. ¿Qué acción realizas al presionar y soltar rápidamente dos veces el botón izquierdo del mouse?**

- **a)** Clic
- b) Doble clic
- c) Clic derecho
- d) Arrastrar y soltar
- **Respuesta:**

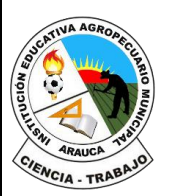

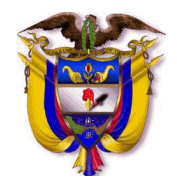

### **5. ¿Qué sucede cuando haces clic derecho en el escritorio?**

**a**) Se selecciona un archivo

b) Se abre el explorador de archivos

c) Se abre un menú contextual

d) Se cierra la ventana actual

**Respuesta:**

**Preguntas de Verdadero o Falso**

**6. La acción de arrastrar y soltar implica mantener presionado el botón derecho mientras se mueve el mouse.**

Verdadero Falso **Respuesta:**

**7. Para cambiar el tamaño de una ventana, se deben arrastrar los bordes de la ventana.**

Verdadero Falso **Respuesta:**

**8. La barra de título de una ventana se utiliza para mover la ventana a otra parte de la pantalla.**

Verdadero Falso **Respuesta:**

**Preguntas Abiertas**

**9. Describe cómo puedes mover un archivo de una carpeta a otra utilizando el mouse.**

**Respuesta:** 

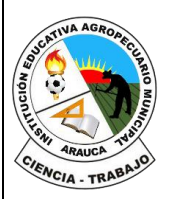

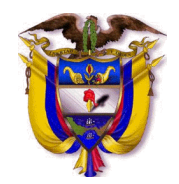

**10. Explica cómo puedes abrir un programa desde el escritorio utilizando el mouse.**

**Respuesta:** 

**EVALUACION**:

El proceso de verificación de aprendizajes, se realizará al reestablecer el proceso académico de forma presencial, por lo tanto, **NO** es necesario enviar imágenes, videos o demás formatos al docente titular de la asignatura.

*FIRMA DEL DOCENTE: LUIS GUSTAVO GALAVIS RUBIO. FIRMA DEL COORDINADOR: \_\_\_\_\_\_\_\_\_\_\_\_\_\_\_\_\_\_\_\_\_\_\_\_\_\_\_*